Web 農業簿記システムをご利用いただくには、Microsoft Edge へ対応するためのプログラムをパソコンへ 設定する必要があります。下記の手順を参考にして、お使いのパソコンへ設定をしてください。

1.トップメニューのダウンロードからツールをクリックします。

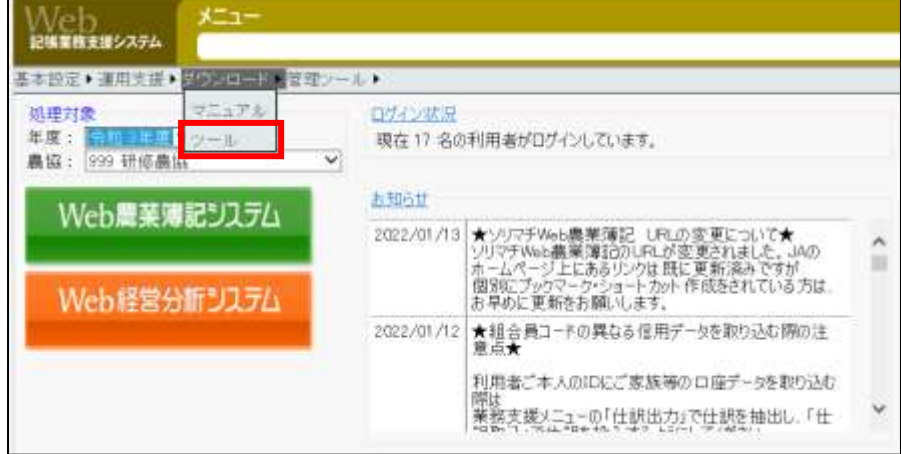

## 2.クライアントセットアップツールをクリックします。

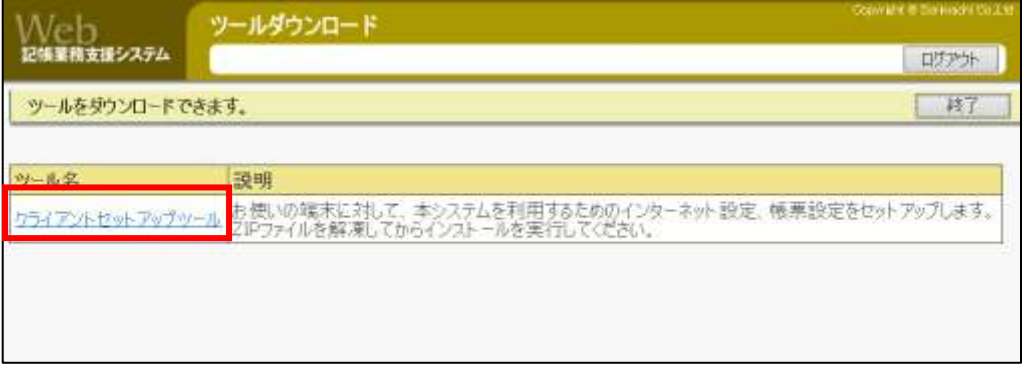

## 3.クライアントセットアップツールのプログラムをダウンロードします。

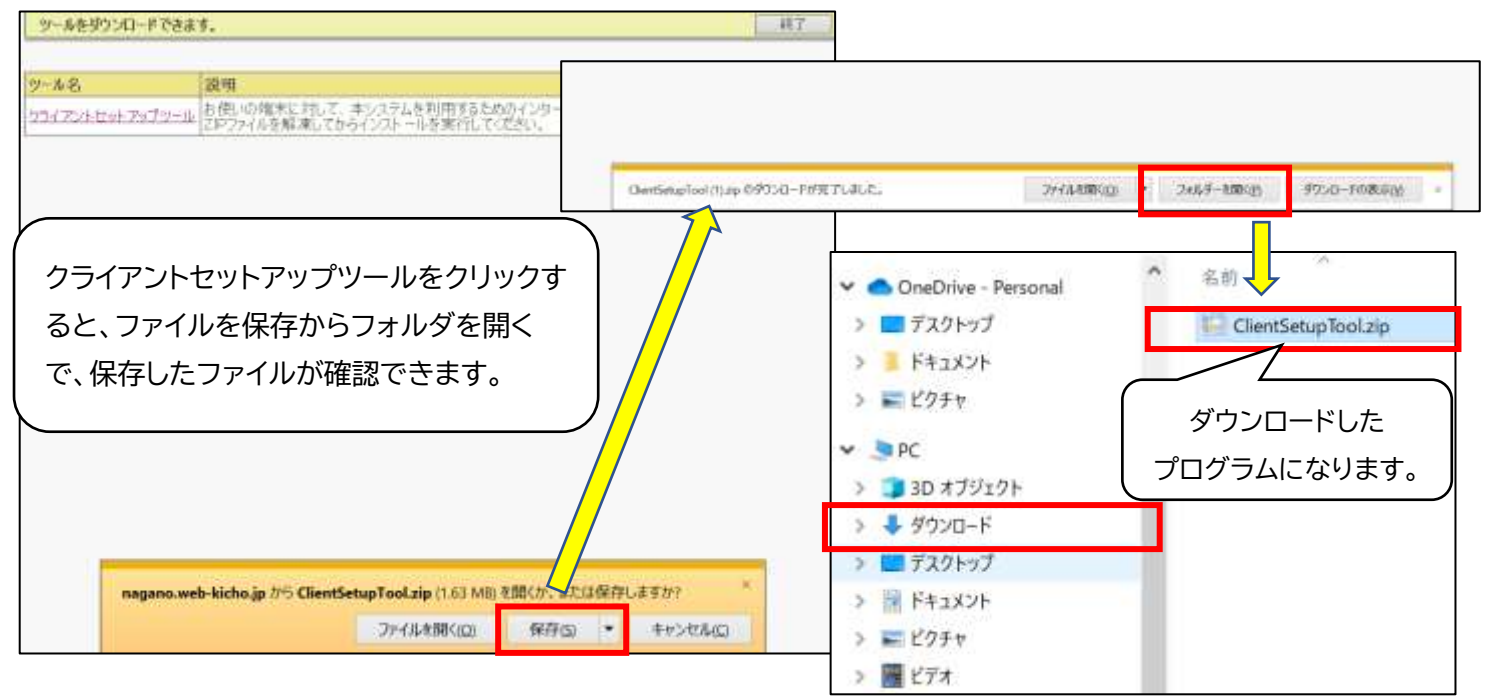

## 4.ダウンロードしたプログラムをクリックします。

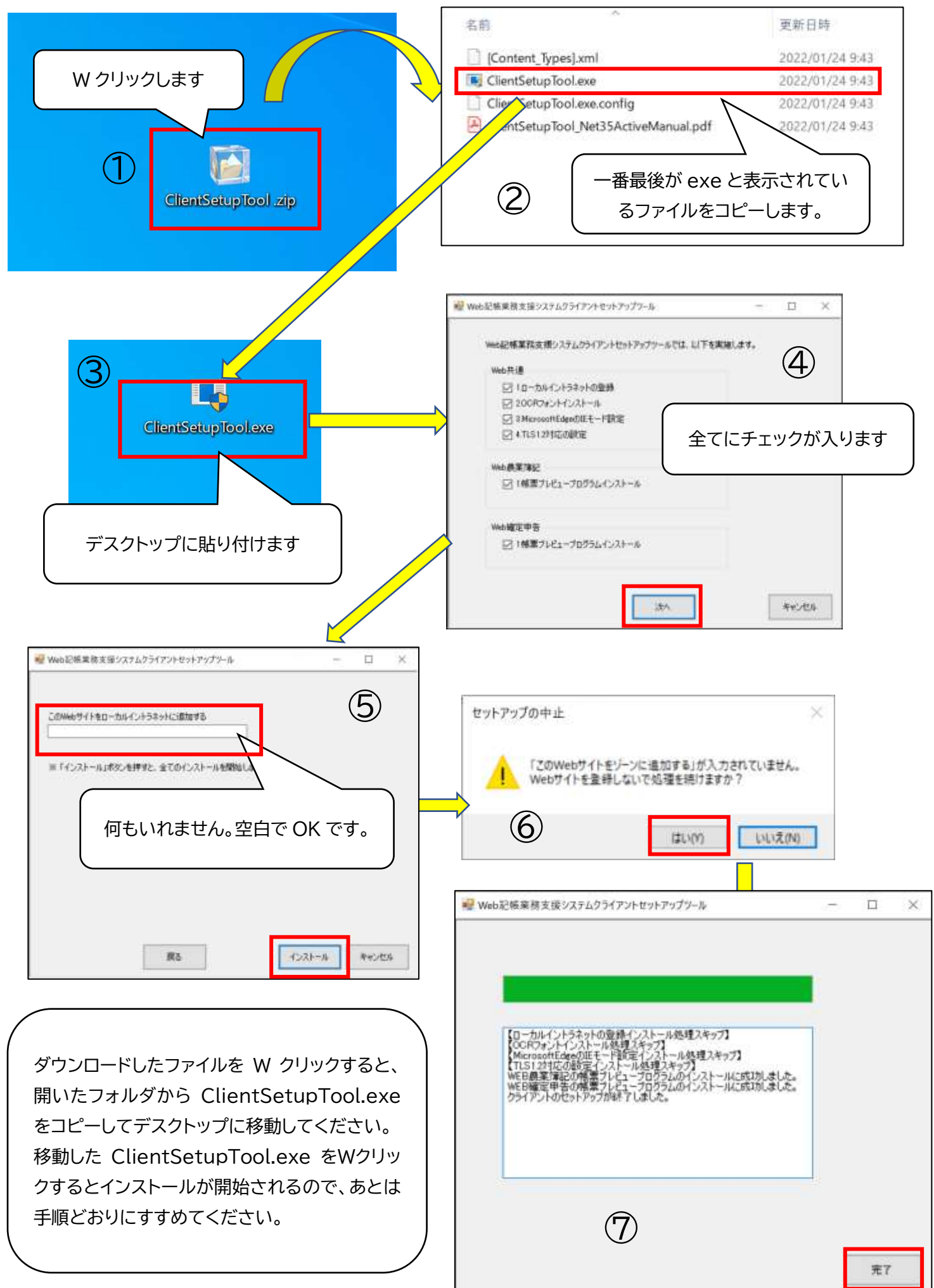